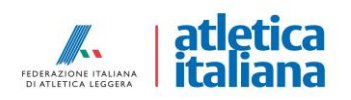

## **ISTRUZIONI PER LA COMPILAZIONE**

Istruzioni al fine di una rapida ed efficace compilazione e relativa valutazione della Domanda di Ammissione al progetto *Run Card Young*.

- 1) Scaricare il file tramite il link hiips://www.fidal.it/upload/files/2023/BANDO\_ASD\_PROGETTI\_80MLN\_RUNCARD\_YOUN G\_DOMANDA\_AMMISSIONE\_COMPILABILE.pdf
- 2) Per una corretta compilazione su PC
	- a. salvare il file sul Desktop o in altra cartella
	- b. Il file è un PDF compilabile, tutte le informazioni necessarie alla compilazione sono caselle in cui è possibile digitare le informazioni richieste.
	- c. Firmare il file con firma digitale o riportando il Nome e Cognome del presidente nell'apposita casella di firma in calce al documento
- 3) Per una corretta compilazione su Smartphone o Tablet, si consiglia di utilizzare una app di compilazione PDF e firma come, ad esempio, l'app *Adobe Fill&Sign* che consente di apportare anche una firma grafica al documento

Alcune indicazioni sulla compilazione:

a) In caso di partecipazione a diversi progetti, occorre indicare su ciascun progetto una diversa priorità nella apposita casella, è sufficiente cliccare sulla casella rettangolare per indicare la priorità che si intende dare al progetto. Progetti diversi presentati dalla stessa ASD/SSD devono avere diversa priorità

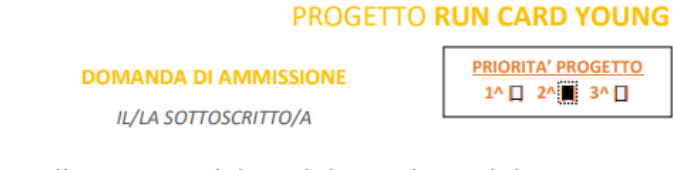

b) Compilare le caselle previste dal modulo e salvare il documento

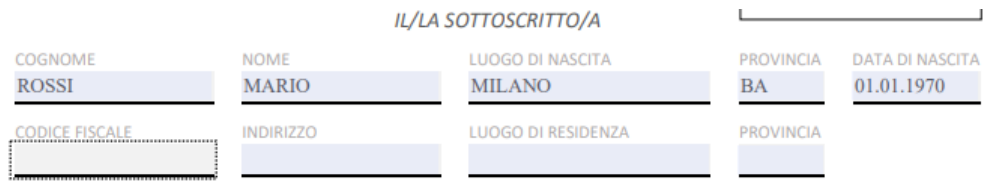

c) Nella sezione Organico Tecnico, indicare per ogni tecnico la qualifica, ed in caso di Allenatori Specialisti, indicare la tipologia di specializzazione. Informazione non rilevante per i tecnici di livello Istruttore/Allenatore

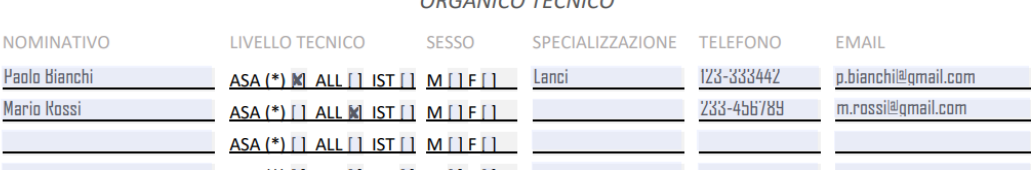

 $\overbrace{O} \overbrace{O} \overbrace{$ 

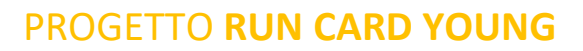

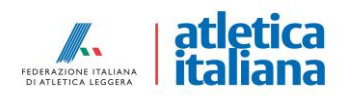

- d) Compilare fino a tre diverse proposte di corso, su tre diverse specialità (o gruppi di specialità), dettagliare la proposta con le informazioni organizzative (tecnici/impianto/periodo di svolgimento/gratuità-costo).
- e) Indicare (allegando copie di eventuali accordi/convenzioni) la collaborazione con delle associazioni/organizzazioni che si occupino di disagio giovanile e del relativo sostegno

COLLABORAZIONI CON COOPERATIVE SOCIALI/ASSOCIAZIONI CHE SI OCCUPANO DI RIABILITAZIONE/RECUPERO DI VITTIME DEL DISAGIO GIOVANILE

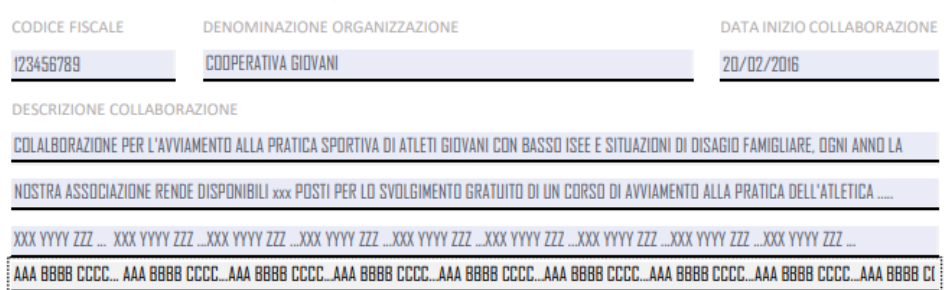

- f) Indicare in forma sintetica:
	- a. *Proposta Metodologica* (quale metodologia/mezzi si intende utilizzare ai fini dell'allenamento),
	- b. *Proposta Organizzativa* (ad esempio distribuzione nel tempo delle varie fasi del corso, diversa assegnazione di compiti ai tecnici, organizzazione della logistica dell'allenamento etc..),
	- c. Proposta in termini di *Innovazione* (mezzi di valutazione funzionale/attrezzature per il training/metodologia etc..)
- g) Attraverso le apposite caselle di selezione indicare se il corso sarà sviluppato con riferimento alle specialità di velocità o di resistenza (è possibile selezionare entrambe le opzioni)
- h) Tener conto delle seguenti osservazioni:
	- a. La casella del "numero ore lezione" è riportata erroneamente due volte
	- b. La data di inizio corso è da considerare come data stimata di inizio delle attività come prima lezione
	- c. La "tariffa" è da intendersi come costo complessivo del corso (minimo 6 mesi)

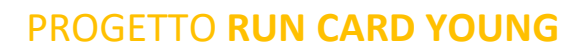

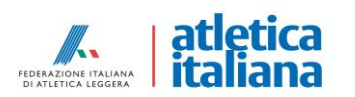

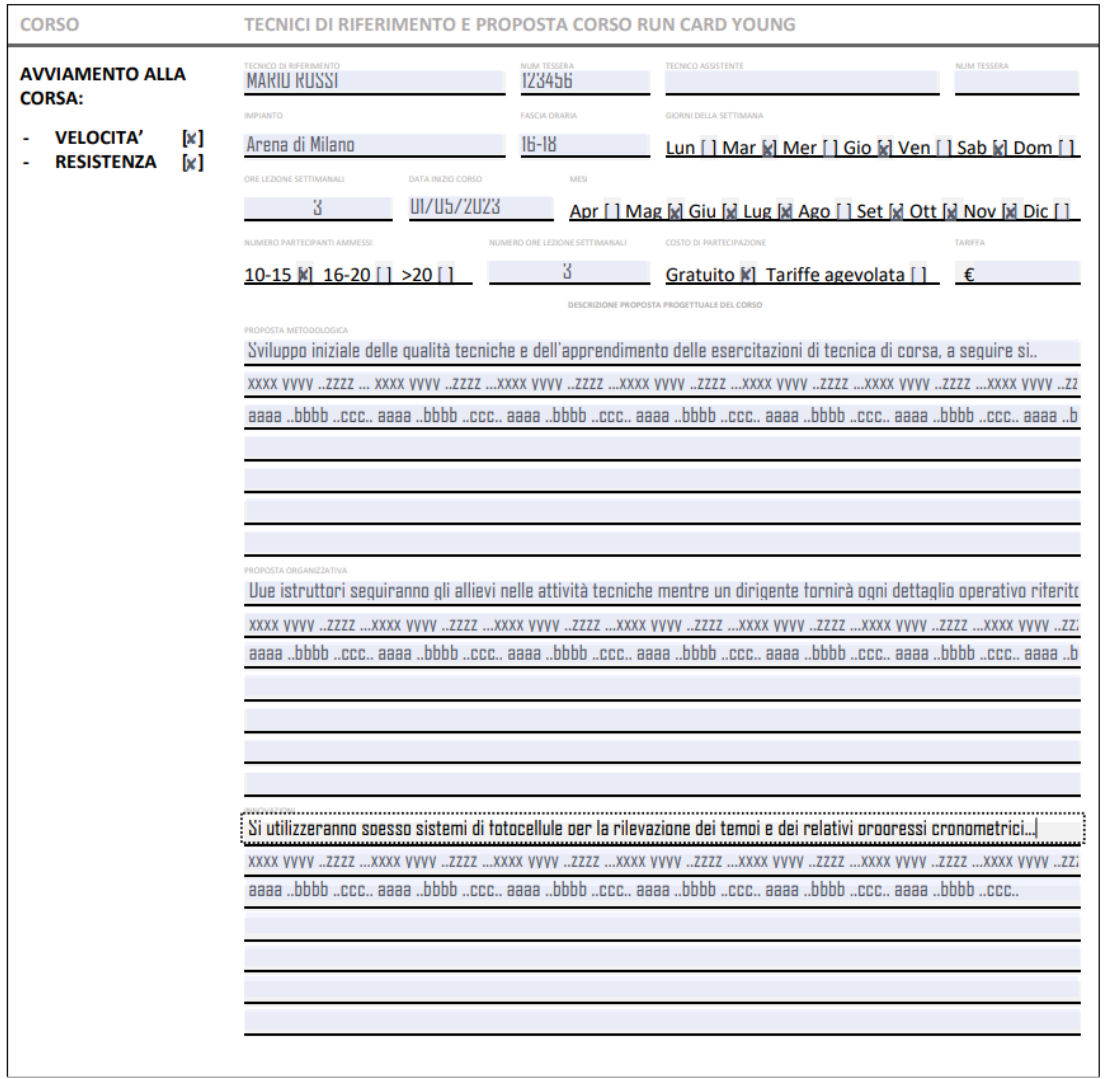

i) La casella di firma può essere compilata come tutte le altre caselle indicando il Nome e Cognome del Presidente della ASD/SSD

Inviare il file PDF per PEC all'indirizzo **runcardyoung.fidal@pec.net** unitamente al **documento di identità** del Presidente **ENTRO LE ORE 12.00** del GIORNO **03 Marzo 2023**